## **SIGN A DOCUSIGN DOCUMENT**

1. Open the email from DocuSign and select "Review Document"

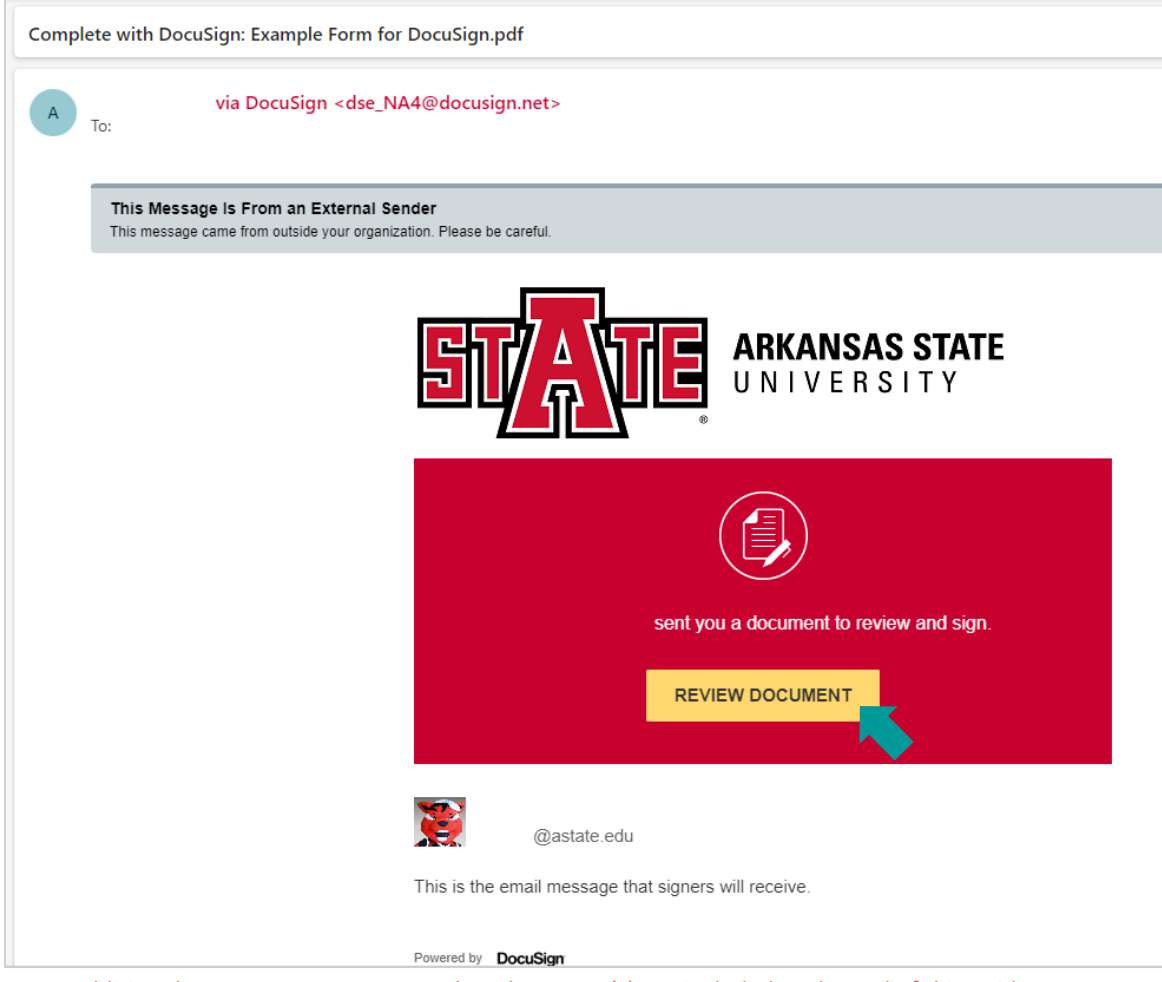

Note: Additional ways to access your pending document(s) are included at the end of this guide

2. Check the box to agree to use electronic records and signatures (after reading the Electronic Record and Signature Disclosure)

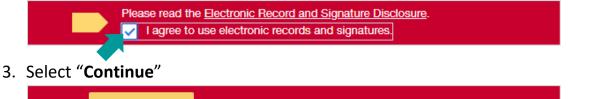

| CONTINUE | FINI | SH LATER | OTHER ACTIONS | • |
|----------|------|----------|---------------|---|
|          |      |          |               |   |

4. Enter the information required in your assigned fields and/or select "Sign"

Note: Some fields may not be assigned to you and will be/were completed by a different user

| Department Chair |       |
|------------------|-------|
| Signature:       | Date: |

5. You may need to confirm your name, initials, and signature

| Adopt Your Signature                        | ×         |
|---------------------------------------------|-----------|
| Confirm your name, initials, and signature. |           |
| Full Name*                                  | Initials* |
| Form Initiator                              | FI        |
| SELECT STYLE DRAW UPLOAD                    |           |

- a. Use "Draw" to electronically draw/write your signature
- b. Use "**Upload**" to upload an image of your signature
- 6. Select "Adopt and Sign"

|  |  | ADOPT AND SIGN |  | CANCEL |  |  |  |  |  |
|--|--|----------------|--|--------|--|--|--|--|--|
|--|--|----------------|--|--------|--|--|--|--|--|

7. Select "Finish"

| ent.                                                |                             |                                         | FINISH   |
|-----------------------------------------------------|-----------------------------|-----------------------------------------|----------|
|                                                     | ố ố ⊼∗                      |                                         | <b>^</b> |
| DocuSign Envelope ID: 3AB349CE-6795-4717-B5         | 531-2270D5D0BA37            |                                         |          |
|                                                     |                             | Example Form for                        | DocuSign |
|                                                     |                             |                                         |          |
|                                                     |                             | arious features of DocuSign PowerForms. |          |
| STUDENT INFORMATION                                 | N                           | ID Number                               |          |
| Student Name                                        |                             | 12345678                                |          |
| College                                             |                             | Department                              |          |
| Sciences & Mathematics                              |                             | Biological Sciences                     |          |
| Student Class (select one)<br>Free                  | shman <sub>X</sub> Sophomor | e Junior Senior                         |          |
| SIGNATURES                                          |                             |                                         |          |
| Form Initiator                                      |                             |                                         |          |
| ${\bf R}$ I have read the above informat            | tion.                       |                                         |          |
| <ul> <li>I agree to the terms and condit</li> </ul> | tions.                      |                                         |          |
| Form Instator                                       |                             |                                         |          |
| Signature:                                          |                             | Date:1/12/2024                          |          |
| Department Chair                                    |                             |                                         |          |
| DocuSigned by:                                      |                             |                                         |          |
| Signature:                                          |                             | Date:1/12/2024                          |          |
|                                                     |                             |                                         |          |
|                                                     |                             |                                         |          |
| Ready to Finish?                                    |                             |                                         |          |

*Note: Selecting either "Finish" button, top or bottom, will complete your portion of the PowerForm* 

## ACCESS A DOCUMENT USING THE EMAIL ALTERNATE SIGNING METHOD

Directions for an alternate signing method are listed at the end of the email from DocuSign.

1. Scroll down to the gray box of small text in your email from DocuSign

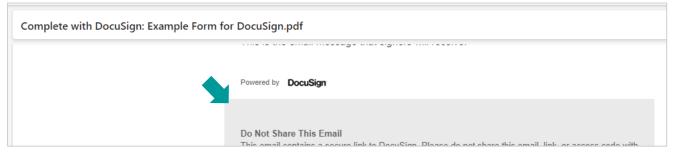

2. Under "Alternate Signing Method" copy the Security Code

| Alternate Signing Method<br>Visit DocuSign.com, click 'Access Documents', and enter the security code:<br>7A20E84A285943E5A7475423AEFC4F387 |
|----------------------------------------------------------------------------------------------------|
|                                                                                                    |

3. Go to DocuSign.com and select "Access Documents"

| NEW Nominate your DocuSign : |             |            |             |                   | Sales 1-877-720-2040 | Search | Support | Access Documents | Log In |
|------------------------------|-------------|------------|-------------|-------------------|----------------------|--------|---------|------------------|--------|
| <mark>⊥</mark> DocuSign      | Solutions ~ | Products ~ | Resources ~ | Plans & Pricing ~ | CONTACT SAL          | .ES    | BUY NOW | TRY FOR F        | REE    |

4. Enter the security code copied from your email and select "Go"

| document, you can | nail asking you to sign or view a<br>access that document by entering the<br>at the bottom of the notification emai |
|-------------------|----------------------------------------------------------------------------------------------------|
| Security Code     |                                                                                                    |
|                   |                                                                                                    |

## ACCESS A DOUCMENT VIA THE DOCUSIGN WEBSITE

- 1. Login to DocuSign via my.AState (Digital Forms) or directly (<u>https://app.docusign.com/home</u>)
- 2. Select the number above "Action Required" OR open the "Manage" tab

| DocuSign eSig   | gnature         | Home Manage     | Templates | Forms     |
|-----------------|-----------------|-----------------|-----------|-----------|
| Last 6 Months   | 0               | 0               |           | 1         |
| Action Required | Waiting for Otl | hers Expiring S | Soon (    | Completed |

a. <u>OR</u> select "Sign" next the document under "Recent Activity"

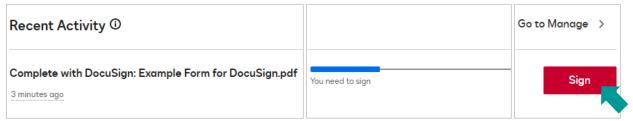

3. Select "Sign" next to the document you'd like to complete/sign

| Action Required Filtered by: Date (Last 6 Months)   Edit |                                                                                         |              | Q Search ( | Quick Views             |               | ┿<br>┿ FILTERS |
|----------------------------------------------------------|-----------------------------------------------------------------------------------------|--------------|------------|-------------------------|---------------|----------------|
|                                                          | Subject                                                                                 | Status       |            | Last Change 🔻           | Folder        |                |
| . 9                                                      | Complete with DocuSign: Example Form<br>To: Form Initiator, Department Chair<br>+1 more | Need to Sign | /3 done    | 2/6/2024<br>10:38:09 am | Inbox<br>Sent |                |